# **Aula 12 Contingências após votação - Uso do RED**

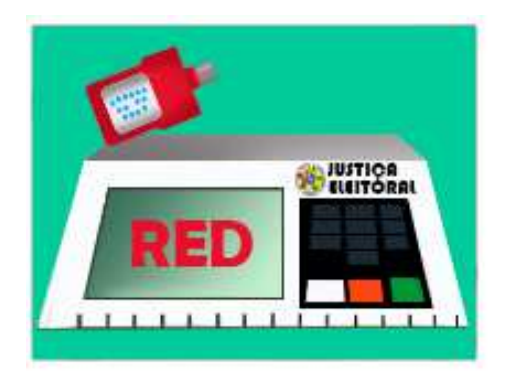

Nesta aula, apresentaremos as contingências que podem acontecer após a votação, como: problemas relacionados ao encerramento da urna, falha durante transmissão dos arquivos de urna eletrônica e recuperação dos dados quando houver votação mista.

### **ENCERRAMENTO PADRÃO**

O encerramento da apuração de uma seção consiste na emissão do boletim de urna e na gravação da mídia com os dados finais após digitação do código de encerramento. Os resultados são gerados e gravados logo após a impressão da 1ª via do BU. Este processo de preparação dos dados para o encerramento pode levar alguns minutos.

Se o mesário desligar a urna antes de aguardar a gravação do resultado, a mídia chegará ao cartório sem os dados para leitura e transmissão.

### **COMO PROCEDER?**

A junta eleitoral deverá localizar a urna e a MR VOTA relativa àquela seção. Em seguida, esta MR deve ser inserida no drive e a urna ligada para tentar o encerramento padrão da urna. Veja as imagens abaixo:

A urna deve ser ligada com o flash de votação e a memória de resultado reinício caso a urna não tenha de votação relativos à seção que se está verificando.

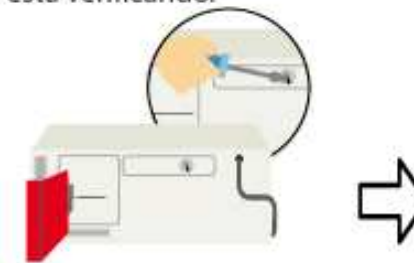

O sistema solicitará a senha de sido encerrada. Basta digitar a senha: 1111111111111.

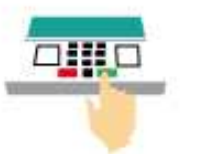

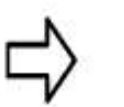

Aparecendo na tela a mensagem "VOTOU", significa que o mesário realmente não providenciou o encerramento da urna com a digitação do código. O membro da Junta deverá, então, digitar o código de encerramento.

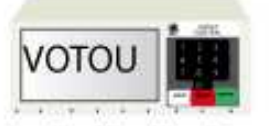

O aplicativo será encerrado e os dados da votação serão gravados na mídia de resultado de votação que já se encontra na urna. **Esta MR deverá ser lida e transmitida no sistema transportador.**

Se o sistema não aceitar o encerramento padrão (digitação do código de encerramento) pode ser que tenha ocorrido alguma falha na urna ou no aplicativo de encerramento. Nesse caso, somente o uso do recuperador de dados - RED possibilitará o encerramento da urna e gravação dos dados finais para leitura e transmissão no Sistema Transportador.

### **RECUPERADOR DE DADOS – RED**

O RED é um aplicativo cuja ativação é realizada pela mídia múltiplos aplicativos gerada no GEDAI-UE. A sua função consiste em extrair da urna eletrônica os dados referentes à votação.

O RED somente será acionado após as 17 horas do dia da eleição e poderá ser utilizado nos seguintes casos:

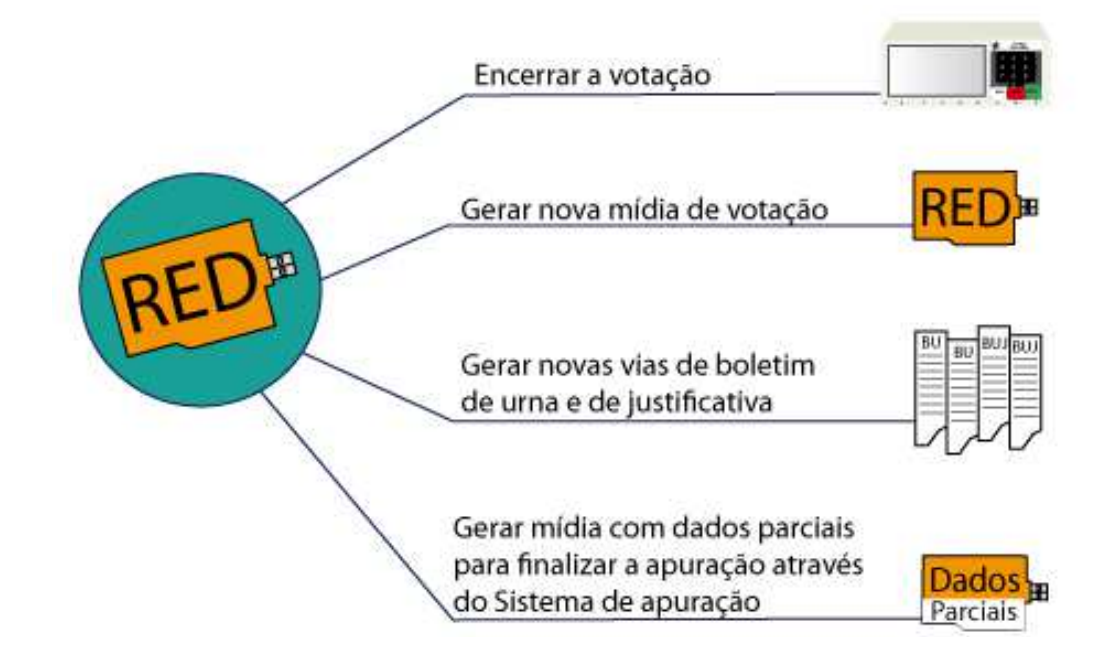

Veja a seguir um infográfico que demonstra as etapas para acionar o aplicativo. Passe o mouse sobre os números para saber detalhes dos procedimentos:

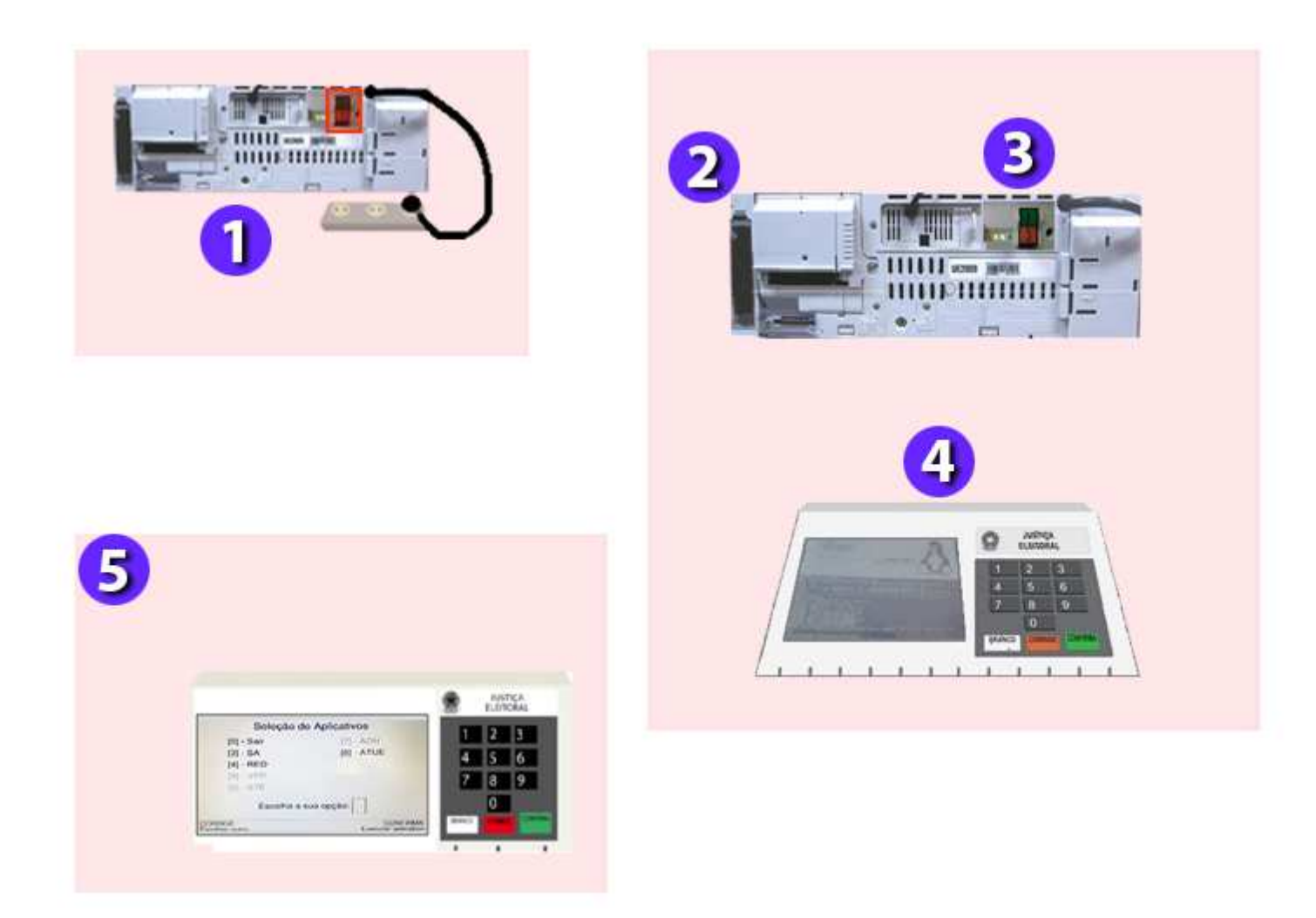

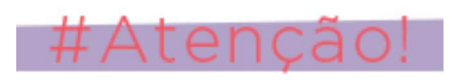

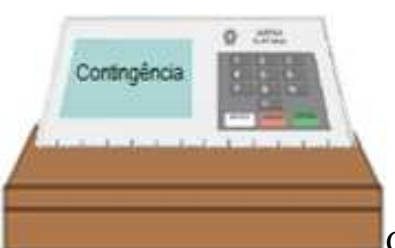

Caso a utilização do RED seja impossibilitada devido a um defeito no hardware da urna original (por exemplo, defeito no drive da mídia de resultado), todos os procedimentos do RED podem ser realizados em uma urna de contingência. Na urna de contingência devem ser inseridos a MR - RED e o FV da seção, e os procedimentos serão os mesmos passos daqueles realizada na urna da seção.

Antes de escolher a opção adequada do aplicativo RED é necessário verificar qual tipo de votação ocorreu na seção eleitoral. Veja a seguir os tipos de votação:

1 - A votação foi totalmente eletrônica (não houve uso de cédulas)?

2 - A votação foi mista (parte eletrônica e parte por cédulas)?

3 - A votação foi totalmente manual (apenas votos por cédulas)?S

# **VOTAÇÃO TOTALMENTE ELETRÔNICA**

A votação poderá ser totalmente eletrônica, mas pode ocorrer falha no aplicativo de encerramento ou falha na transmissão dos arquivos de urna. Nesse caso, o RED pode gerar os dados finais para a totalização, copiar resultado para nova transmissão e gerar novas vias de BU ou BUJ.

#### **Uso do RED para encerrar votação e gerar dados finais**

#### **COMO PROCEDER?**

Veja a seguir a imagem da tela principal da urna, após o acionamento do RED em urna de seção com votação totalmente eletrônica e **não encerrada** com a mídia (ou flash) de votação original inserida no drive.

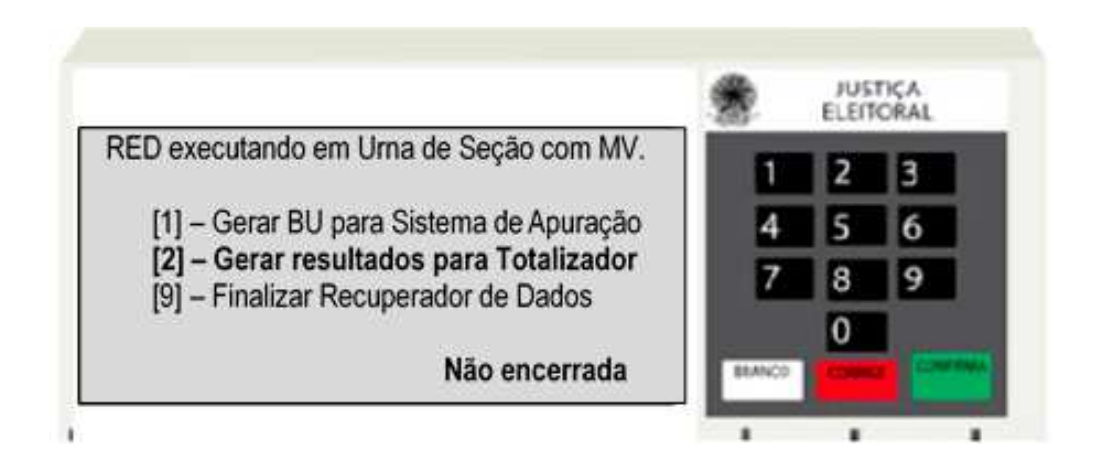

Veja a seguir um infográfico que demonstra as etapas para encerrar o aplicativo de votação com o uso do RED e gerar os resultados para totalização. Passe o mouse sobre os números para saber detalhes dos procedimentos:

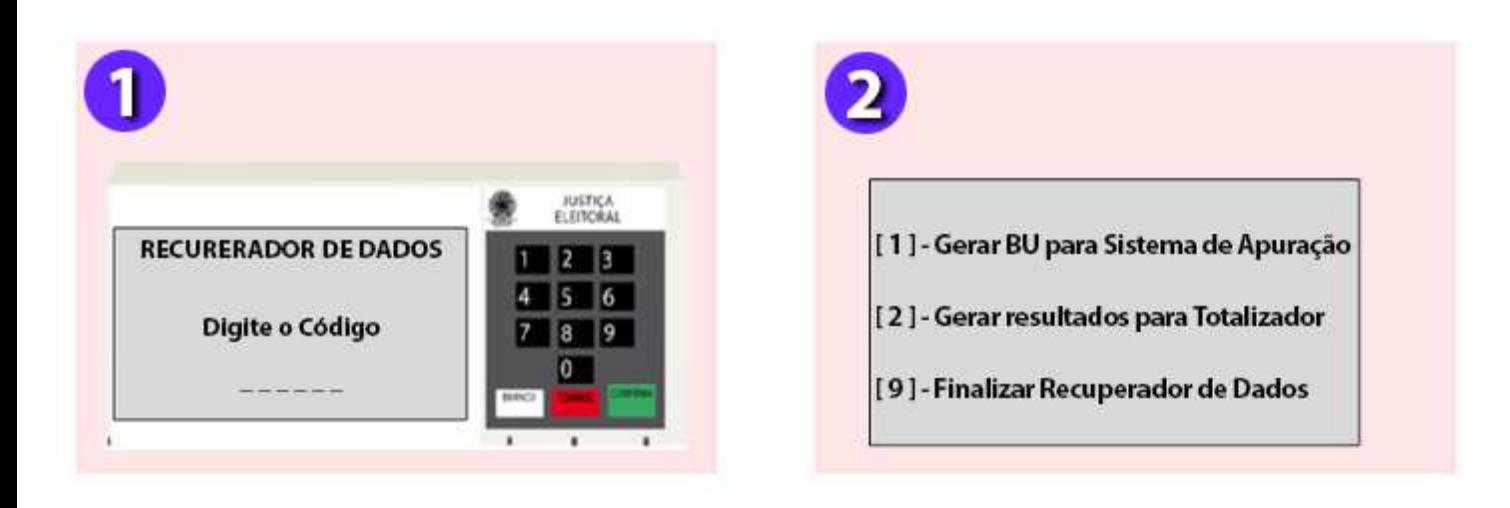

Após a seleção da opção desejada, será impresso o boletim de urna. Após teclar **CONFIRMA** para o BU completo e legível, serão impressas as demais vias (2ª via do boletim de urna, boletim de justificativa e o boletim de mesário). Ao exibir a mensagem "**Por favor, insira uma mídia de resultado válida para gravar os dados**", retirar a MR de múltiplos aplicativos, inserir uma MR vazia/formatada e, logo após, teclar CONFIRMA. Aguardar a exibição da mensagem "**Mídia de resultado gravada com sucesso. Por favor, retire a mídia**" e **retirar a mídia com dados finais para leitura e transmissão no sistema transportador.**

#### **Uso do RED para gerar nova mídia para transmissão**

A votação pode ser totalmente eletrônica e a urna encerrada corretamente, mas o conteúdo da mídia de resultado pode ser rejeitado pelo sistema transportador (ex: problema de integridade dos arquivos). Neste caso, esses arquivos de urna deverão ser gerados novamente e gravados em uma nova mídia.

#### **COMO PROCEDER?**

Veja a seguir a imagem da tela principal da urna, após o acionamento do RED em urna de seção encerrada com a mídia de votação inserida no drive.

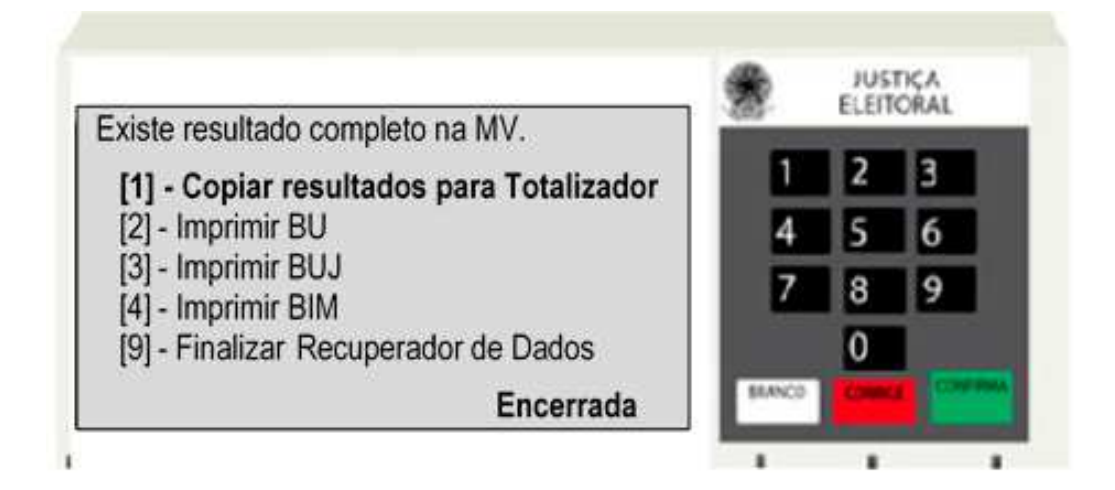

Veja a seguir um infográfico que demonstra as etapas para copiar resultados para o totalizador com o uso do

RED. Passe o mouse sobre os números para saber detalhes dos procedimentos:

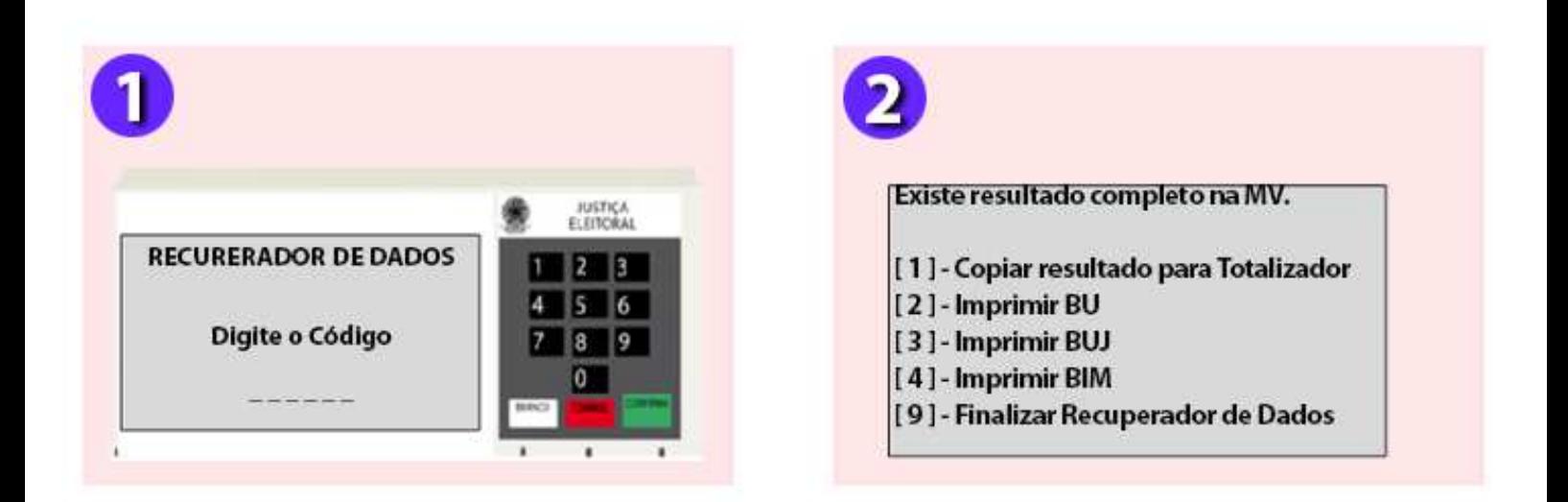

Após a seleção da opção desejada, será impresso o boletim de urna. Após teclar CONFIRMA para o BU completo e legível, serão impressas as demais vias (2ª via do boletim de urna, boletim de justificativa e o boletim de mesário). Ao exibir a mensagem "**Por favor, insira uma mídia de resultado válida para gravar os dados**", retirar a MR de múltiplos aplicativos, inserir uma MR vazia/formatada e, logo após, teclar **CONFIRMA**. Aguardar a exibição da mensagem "**Mídia de resultado gravada com sucesso. Por favor, retire a mídia**". **Retirar a mídia com a cópia dos dados finais para leitura e transmissão no sistema transportador.**

#### **Uso do RED para gerar novas vias de boletim de urna e de justificativa**

Na ausência das vias do boletim de urna (ex: boletins impressos extraviados) o RED também pode ser usado para que novas vias de BU sejam impressas, nas urnas encerradas corretamente.

Ao selecionar essa opção, serão impressos novos boletins de urna e será solicitado a inserção, no drive, de uma mídia de resultado vazia para a gravação dos dados. Se a transmissão dessa seção foi feita com sucesso em um momento anterior, NÃO é necessário encaminhar essa MR para o Sistema Transportador**.**

## **VOTAÇÃO MISTA**

A votação pode ser parte eletrônica e parte dos votos em cédulas. Nesse caso, a urna apresentou problema e não foi possível substituí-la, sendo necessário o uso das cédulas para dar continuidade à votação.

Os dados da urna eletrônica a serem recuperados no RED serão parciais e recebidos no SA, onde também serão somados aos votos em papel. Essa recuperação dos dados parciais é realizada após digitação do código e escolha da opção "**Gerar BU para Sistema de Apuração**".

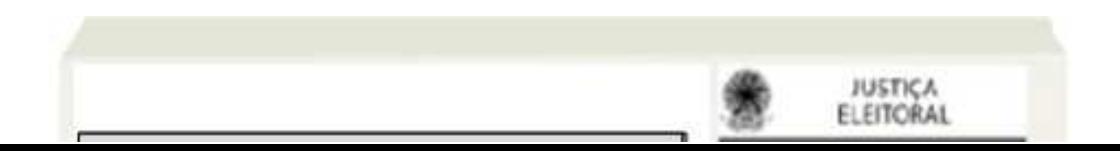

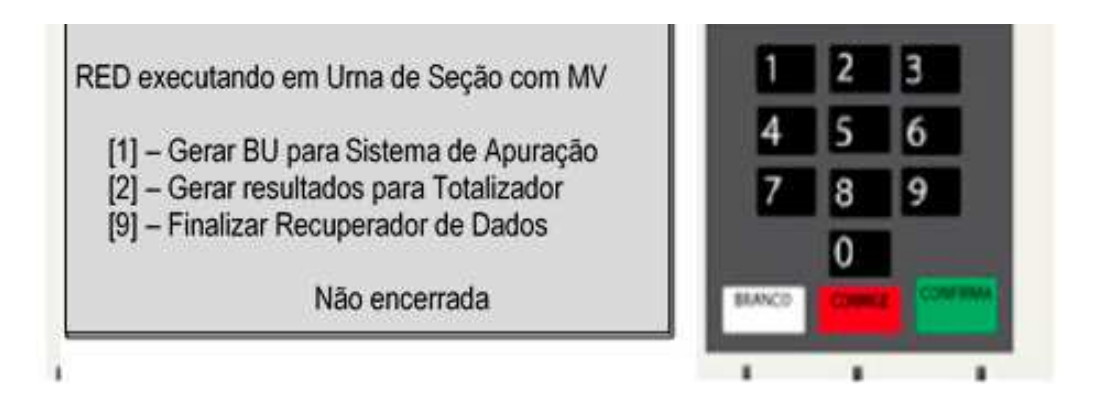

Veja a seguir um infográfico que demonstra as etapas para gerar BU com dados parciais com uso do RED. Passe o mouse sobre os números para saber detalhes dos procedimentos:

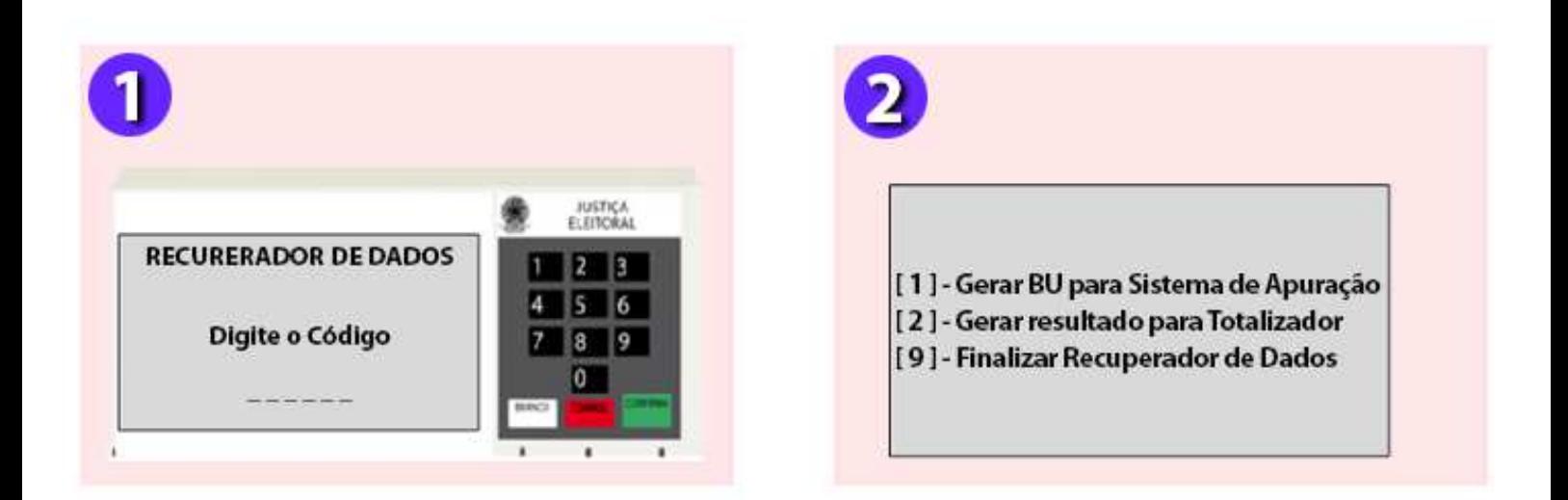

Após a seleção da opção desejada, será impresso o boletim parcial da urna. Após teclar **CONFIRMA** para o BU completo e legível, serão impressas as demais vias (2ª via do boletim parcial da urna, boletim de justificativa e o boletim de mesário). Ao exibir a mensagem "**Por favor, insira uma mídia de resultado válida para gravar os dados**", retirar a MR de múltiplos aplicativos, inserir uma MR vazia/formatada e, logo após, teclar **CONFIRMA**. Aguardar a exibição da mensagem "**Mídia de resultado gravada com sucesso. Por favor, retire a mídia**". **Retirar a mídia com os dados parciais.**

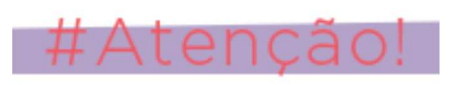

Os dados gravados na mídia com o uso do RED são PARCIAIS e, portanto, devem ser somados aos votos dados em cédula, utilizando-se outro sistema denominado: "Sistema de Apuração ou SA". **Somente após gerar os dados pelo Sistema Apuração é que serão considerados finais, devendo, em seguida, ser enviados para leitura e transmissão no Sistema Transportador**.

# **VOTAÇÃO TOTALMENTE MANUAL**

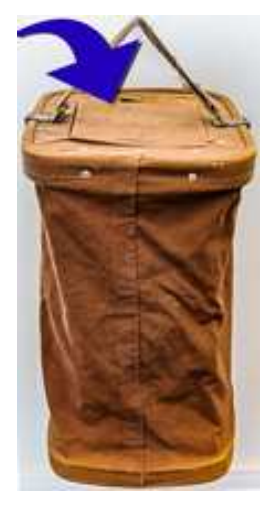

Quando há votação totalmente manual, o RED não é utilizado.

A votação por cédulas sempre será apurada pela junta eleitoral utilizando o Sistema de Apuração ou SA.

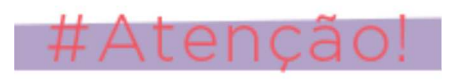

Os dados gerados pelo Sistema Apuração serão finais e deverão ser enviados para leitura e transmissão no Sistema Transportador.

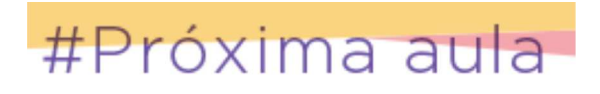

Na próxima falaremos sobre as contingências após votação – uso do SA.

Até lá!!!